Digital System

# Microprocessor project

Fabrice Ben Hamouda, Yoann Bourse, Hang Zhou

2009-2010 : Semestre 1

#### Abstract

This paper describes our conception of a microprocessor, for the "Systeme Digital" course. We will emphasize on the three main parts of the project, that is to say the netlist simulator, the assembly translator, and finally the microprocessor itself. Our primary aim was to be able to simulate a simple digital watch on this microprocessor. Furthermore, we chose to develop a microprocessor close to the MIPS architecture so that we could use the compiler program we have done for another course in order to compile Ocaml directly on our microprocessor.

# Contents

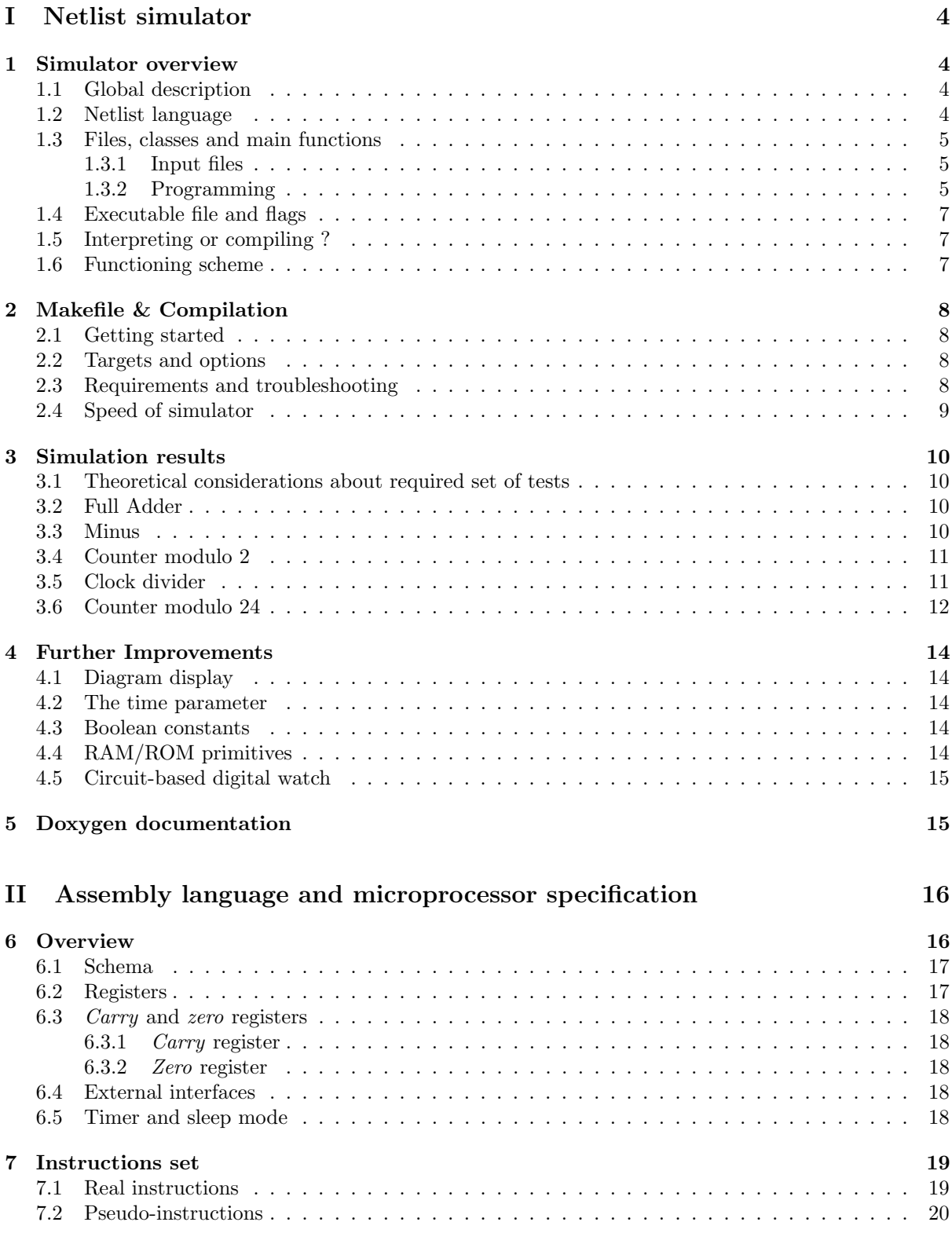

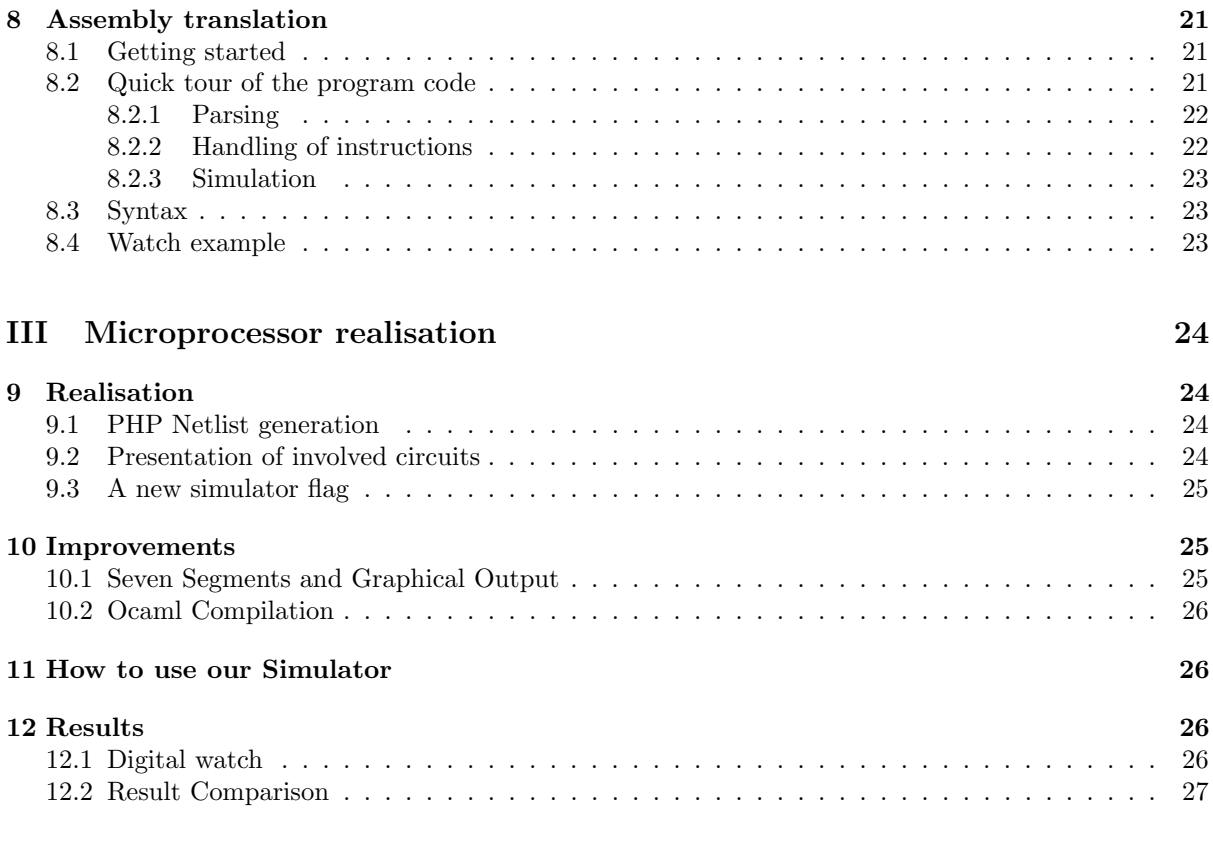

# [References](#page-26-0) 27

# <span id="page-3-0"></span>Part I Netlist simulator

This section describes the first step toward the simulation of a digital watch. The final result will be based on a microprocessor that we will have created, and which will require a netlist simulator, that is to say a program able to interpret and simulate logical circuits.

# <span id="page-3-1"></span>1 Simulator overview

# <span id="page-3-2"></span>1.1 Global description

This simulator was built in C++, mainly because this project immediately appeared to us under the form of classes and pointers. Since the beginning, for purposes of performance, we wanted our simulator to have two main modes : interpreting the data or compiling it. In the following subsections, you will see how we translated circuits into text, how we treated this text by  $C++$  programs and how we configured the two modes of output.

# <span id="page-3-3"></span>1.2 Netlist language

We chose to use a language to describe netlists similar to the one displayed in the examples given in the description of the project. The main motivations for this choice were the clearness and the simpleness of the given language. Moreover we wanted to ease the reading of our work by the writer of the project's description. Finally, this syntax presented obvious advantages for the declaration of variables and userdefined functions. You can see below an example of our syntax being used. Note that there are a few technical specificities for practical purposes : the use of the keyword inst, the fact that a closed bracket } cannot be followed by anything. But you may skip as many lines as you want between functions.

Note that our simulator is based on the following set of logical basic instructions which provide a base to the boolean algebra : NOT, OR, AND, XOR, and the register. Register and negation have higher priority than the binary operations, and there are no other priority rule, so use brackets in order to avoid interpretation errors. Default interpretation is from left to right.

 $s,r = \text{FullAdd}(a,b,c)$  $s = a^{\hat{}} b^{\hat{}} c$  $r = (a \& b) - ((a \hat{b}) \& c)$ }  $#$  Commentaries can be added by  $#$  $#$   $\hat{ }$  means logical XOR  $# \&$  means logical AND  $#$  — means logical OR  $o = \text{clk2}()$  $o=Z(c)$  $c = \tilde{Z}(o)$ }  $#$   $\tilde{ }$  means logical NOT  $# Z$  represents a register  $#$  Note that the brackets  $\{\}$  are used to introduce a customized function which can be used later with the label "inst", meaning that you instantiate an occurrence of such a circuit.  $b,c =$ example  $(a1,a2,a3)$ { inst  $b.c = FullAdd(a1.a2.a3)$ }

We will also have to specify the value of several input variables. The syntax we chose is similar to an array whose columns are separated by a tabulation. It is possible to reproduce a line a certain amount of times using the symbol \*, or skip a cycle by an empty line (therefore every empty line creates a new cycle with no forced modification). You may also try to force the value of a variable that is not an input. It will take this value of the beginning of the cycle but may be overwritten by some other functions. Below stands an example :

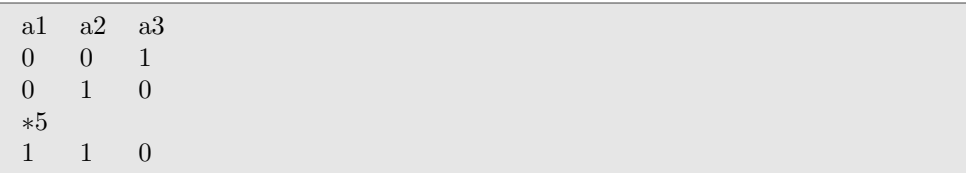

## <span id="page-4-0"></span>1.3 Files, classes and main functions

#### <span id="page-4-1"></span>1.3.1 Input files

#### • input.net

This files contains the netlist description of the used circuits. You must define custom circuits before instantiating them.

#### • input.set

This files contains the default number of clock cycles, and the values of customized variables for each cycle.

#### <span id="page-4-2"></span>1.3.2 Programming

#### • main

This file is the core of the simulator, as in any C++ project. It loads the various modules (described below) whenever needed. It defines the two possible ways to use the simulator : the compilation or the interpretation. It is also in this file that while loops represent clock cycles.

#### • tools

Here are defined several tools, especially to manipulate vectors more easily.

#### • parserVar

This module creates an item of the settingfile class which can be seen as a flow to read the file "settings.net".

#### settingfile

The variable s contains the source file under the form of a stream. Variable repeat record the number of line repetitions yet to come. init settings initializes the global settings at the beginning of the program. forced var is a function called every cycle in order to define the value of given variables.

#### • parserNetlist

This file analyses input.net. The parser uses **step** variables to memorize its position in the syntax analysis : (see the doxygen documentation for more informations)

```
Creating a function :
0 -outputs- = 1 -function's name- (2 \text{-inputs-}) 3 -waiting for the bracket-
4 -function core-
}
Instantiating a function :
-1 : no instantiating function
-2 : receive output of non instantiating function
```
The function ReadFunction analyses the text of a function : il calls the functions Process-Expression which analyses a logical expression, and the functions ProcessName which are the core of the creation of the various functions. They are all subfunctions of **ParserNetList**, which handles as well the topological sort of the functions thanks to the subfunction **SortlistOps**.

#### • graph

The name of this file is due to the graph structure induced during the parsing, whose consequences are present all over the program.

#### variable

This class represents a variable, identified by a name and a value. We register the list of operations of which the variable is an input and we define several functions to read or modify the variable's parameters.

#### registerV

This class is our mean to deal with the problem of registers : every registerV contains two pointers towards "input" variable and "output" variable : the function SaveRegister() loads the value of the input and the function NextClockEdge() copies it into the output. The internal value of the register allows an easy instantiation of functions : only registers are copied, not the combinatorial graph.

#### operation

An operation is the heart of a function. Every object of this class contains two variable\* arrays pointing to the inputs and outputs of the operation, and a functionInst pointer heading towards the function the operation is used in.

• functionUser

#### functionUser

This class is the global one, defining every user-customized function of which the various circuits will be an instance. It contains global parameters shared by all instances of a function such as input, outputs, registers and the list of operations sorted topologically.

• functionInst This is a leftover of a previous version of our project, still accessible through the flag  $\epsilon$ -nogc (no graph copy). Previously, functionUser was nothing but a generic pattern, and real circuits were instances of functionInst, which used the pattern in order to compute. Yet, this system had a major problem with combinatorial loops when the output of a function was connected to one of its inputs, even through a register. In order to correct that shortcoming, we decided that a circuit would not be an instance of functionInst, but a copy of functionUser to the general functionUser which represent the whole circuit.

## <span id="page-6-0"></span>1.4 Executable file and flags

We allowed the use of flags in order for the user to set various option or parameters when calling the executable file resulting from the compilation of our simulator. Following syntaxes are accepted :

simulateur [options] netlist simulateur -h (for help and a total list of possible flags)

where main options are :

-v : displays comments about what the program is doing (verbose)

-q : hides the simulation results

-p period : length of a clock cycle (in seconds)

-c : compiling mode instead of interpreting

--cc bin : use "bin" compiler instead of gcc -s settings : path to the setting file

-n n : number of cycles

--column s : size of a column

netlist : path to the netlist file

--noits : no intermediate toposort (only final)

# <span id="page-6-1"></span>1.5 Interpreting or compiling ?

The compiling mode transforms the given circuit in a C program : sim.C and then compiles it. This way, the circuit is an independent program and therefore a lot faster. On the other hand, it is impossible to specify or to force the value of variables with a setting file. Here is an overview of the two processes :

#### Compiling :

- Variables declaration (CPutDeclarations)

- Combinatorial computing (*CPutCommands*) whole users functions are copied, not only registers.
- Save of registers (CPutRegistersSave)
- Next clock, restoring registers (CPutRegistersNext)

#### Interpreting :

Every time an operation invoilving a user-created function is called :

- Next clock, restoring registers (NextClockEdge)
- Combinatorial computing (Eval)
- Save registers (SaveRegisters)

Note that as mentioned above, there is no longer several user-created functions : they are all embedded in a global function representing the overall circuit, according to the following scheme.

#### <span id="page-6-2"></span>1.6 Functioning scheme

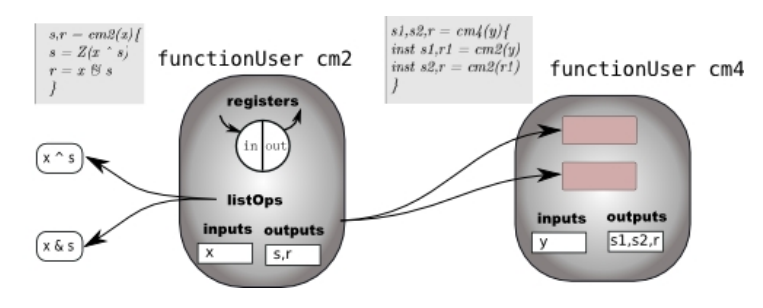

# <span id="page-7-0"></span>2 Makefile & Compilation

## <span id="page-7-1"></span>2.1 Getting started

On Linux, open a command line console (in "simulateur" folder) and type :

- make 12345
- make watch : you will see a watch without microprocessor

To use compiling mode, you need GNU gcc compiler.

On Linux, just add option SIM NS FLAGS=-c.

Note that with  $-\infty$  option you can specify options to gcc, for example optimization option like -03 or  $-02.$ 

If you want, you can use CodeBlocks : <http://www.codeblocks.org>. There is a CodeBlocks project. Just open it.

# <span id="page-7-2"></span>2.2 Targets and options

We have created a Makefile to automatically compile the project and transform all \*.php files (*automatic* generation of complex netlists, see  $\angle 4.5$  into netlist \*.net files and to simulate them using if possible \*.mem and \*.set files. Important targets are :

- all : compile the project
- doc : compile this documentation
- doxygen : compile the doxygen documentation
- demo : execute all netlist
- 12345 : execute required for project (Full Adder, Minus, ...) netlist
- watch : print the watch (add some options to simulator to select the good period and the watch output format)
- netlists/%.run : execute the netlists/%.net or netlists/%.php netlist
- democlean : delete all generated netlists
- clean : delete all generated files except documentation and "simulateur" executable
- mrproper : delete all generated files without any exception

There are a lot of options, you can see the Makefile to have more informations :

- TEST=yes : compare results of simulation with saved results (in \*.res files)
- TEST=res : automatically generate  $*$ .res files (you have to verify that the content is correct)
- SIM FLAGS : flags for simulator
- SIM NS FLAGS : flags for simulator for target that do not use a setting file (we use it for testing the compilation mode : SIM NS FLAGS=-c)

#### <span id="page-7-3"></span>2.3 Requirements and troubleshooting

In order for the makefile to work correctly, you will need to have installed support of PHP.

## <span id="page-8-0"></span>2.4 Speed of simulator

To have an approximative idea of the speed of our simulator, you can execute the watch without forcing the period :

- time make netlists/watch.run SIM FLAGS=''-n 1000000 --watch''
- time make netlists/watch.run SIM FLAGS=''-n 1000000 --watch -c''

The time command print the time needed to execute the simulation. You can see that compiling mode is faster than interpreting mode. There is an overhead at the beginning because of time of compilation but after that it is very fast. In addition, for real tests, it's recommended to print nothing to stdout (because it takes a lot of time) with flag -q for simulator and to use clock cycles.

# <span id="page-9-0"></span>3 Simulation results

#### <span id="page-9-1"></span>3.1 Theoretical considerations about required set of tests

For the following circuits, at each cycle  $t \in \mathbb{N}$ , we call state the list  $(z_1(t), \ldots z_m(t))$  of values of output of registers  $(z_k)$  at the beginning of the cycle. At each cycle, inputs  $(i_1(t), ..., i_n(t))$  and state completely define the value of others variables since others variables only depend on value of inputs and of output of registers. In particular, state and inputs define outputs (let's set  $(o_1(t), ..., o_r(t))$  be the vector of output value at cycle t) and next output of registers  $(z_1(t+1), ..., z_m(t+1))$  because the next output of a register is exactly current value of input of this register. More precisely, there is one function  $f$ :

$$
f: \{0, 1\}^{n+m} \to \{0, 1\}^{r+m}
$$

so that the following condition is true :

$$
(o_1(t),...,o_r(t),z_1(t+1),...,z_m(t+1)) = f(i_1(t),...,i_n(t),z_1(t),...,z_m(t))
$$

States are initialized that way :

$$
(z_1(0),...,z_m(0))=(0,...,0)
$$

We notice that if inputs are constants (or if there is no input),  $\vec{z}(t + 1) = (z_1(t + 1), ..., z_m(t + 1))$  only depends on  $\vec{z}(t) = (z_1(t), ..., z_m(t))$  and on the constant inputs. Since there are only  $2^m$  possibilities for the values of a vector in  $\{0,1\}^m$ , the sequence  $(\vec{z}(t))_{t\in\mathbb{N}}$  is periodic with a period less or equal than  $2^m$ . In addition, if at cycle t and cycle  $t'$  ( $t' \neq t$ ), states are identical, the period is less than  $t' - t$ .

In particular, you can notice that if  $\vec{z}(t) = \vec{z}(t + 1)$  for an cycle t, the state is never modified when the circuit is in the state  $\vec{z}(t)$  and when input is  $i(t)$ .

#### <span id="page-9-2"></span>3.2 Full Adder

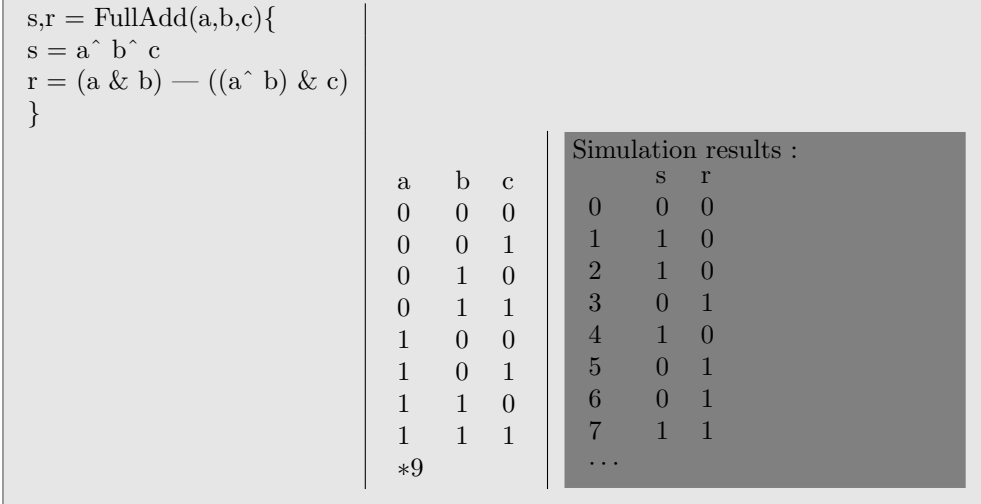

This circuit doesn't involve any register : any output will require no more than one clock cycle in order to be computed. Therefore, we only need to try all the possible combinations for a, b and c (provided by magic masks).

#### <span id="page-9-3"></span>3.3 Minus

The minus function is equivalent to negate the input and then add one to it. This means that the first 1 (the least important one) will keep the value 1. All the 0 before will not change, and after it, 0 will be turned into 1 and 1 into 0. That's the property we will have to check on our circuit.

 $...100100 \rightarrow$  negation :  $...011011 \rightarrow$  incrementing :  $...011100$ 

In order to prove this function, we modified the netlist so as to print the output of the register (the

only state of the circuit). As long as input is  $x = 0$ , the state c is 0 (constant input). An input  $x = 1$ changes the state c to 1 and output  $y = 1$ . After that, all bit are changed to their opposite and that never changes the state c (because  $c(2) = c(3) = 1$  for input  $x = 0$  and  $c(3) = c(4) = 1$  for input  $x = 1$ ). We have therefore proved correctness of the circuit with the 5 first lines of simulation results.

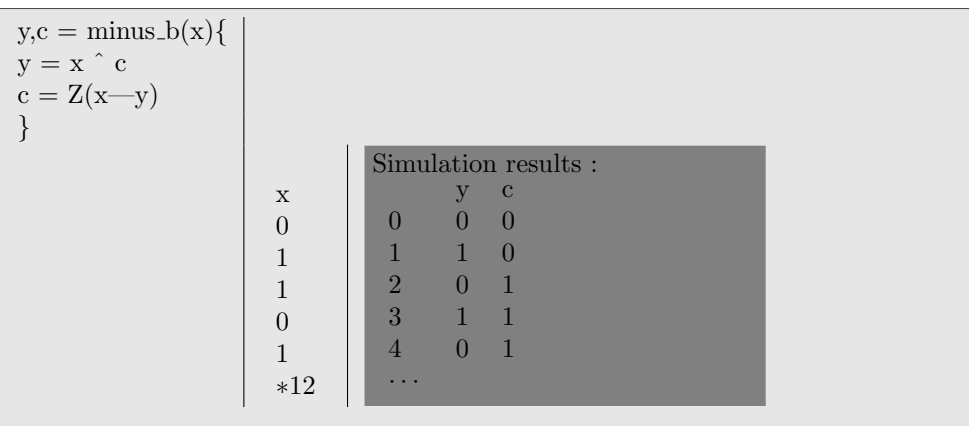

#### <span id="page-10-0"></span>3.4 Counter modulo 2

We need to check that the counter only counts clock cycles when  $x=1$ , and that  $s + 2r$  corresponds to the number of such cycles, modulo 2. With complete simulation, you can see that when the input is  $x = 0$ , this do not change the state (because  $s(0) = s(1) = 0$  and  $s(2) = s(3) = 0$ ). Hence the number of cycle with input 0 between two cycles with input 1 has no importance. There is only left to verify that, in all states  $(s = 0 \text{ or } s = 1)$ , when input is 1, counter increments itself (s being the main digit and r the overflow carry) and it is the case. The 5 first lines of simulation results are sufficient to prove correctness of the circuit.

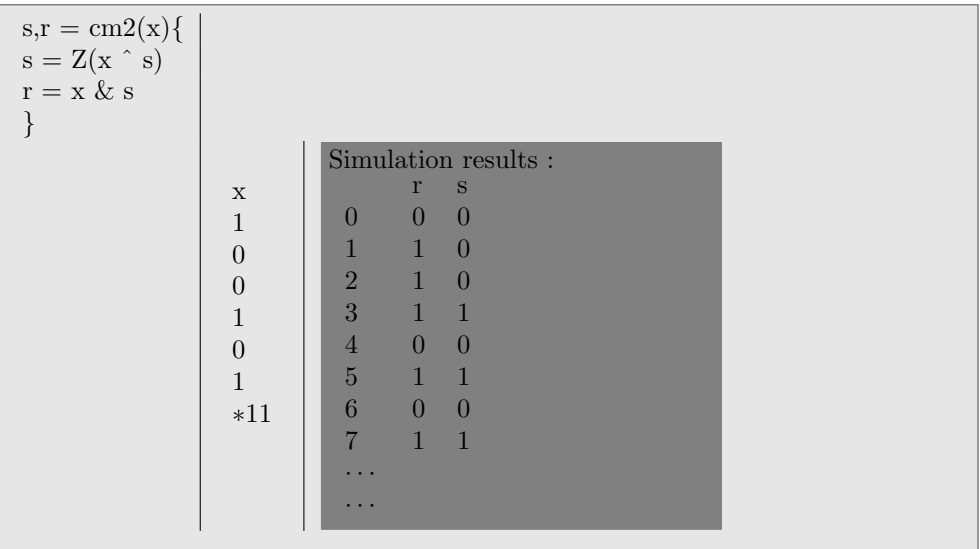

## <span id="page-10-1"></span>3.5 Clock divider

This circuit doesn't need any input (only the specification of the number of clock cycles to execute). we need to verify that it produces a periodic output. Hence, we just need to check  $2^2 = 4$  values to be sure that it is a clock divider : first 4 lines are enough.

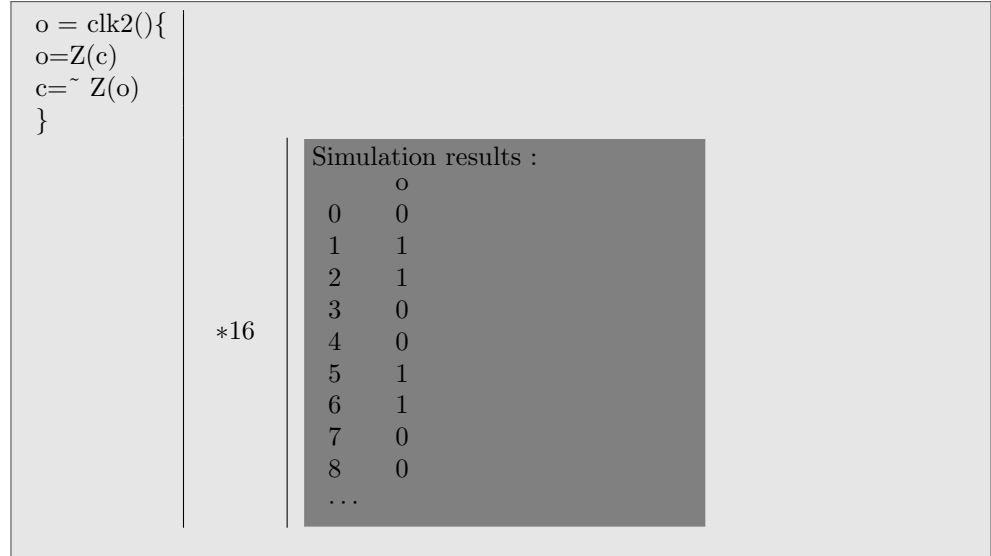

## <span id="page-11-0"></span>3.6 Counter modulo 24

This counter is based on a counter modulo  $32 = 2^5$  that is to say 5 CM2 in a row. We used the fact that the CM2 contain actually two different numbers : the current number in outputs  $s_i$  and the next number to come, in  $z_i$ , just before the register. The difficulty to this counter is to reset the outputs when the counter reaches 24. We decided to use an additionnal feedback condition able to reset all  $s_i$ , that is to say that we intercept the future number to come when it is  $\dots$  0011000 = 24 and replace it with  $\ldots 00000 = 0[24].$ 

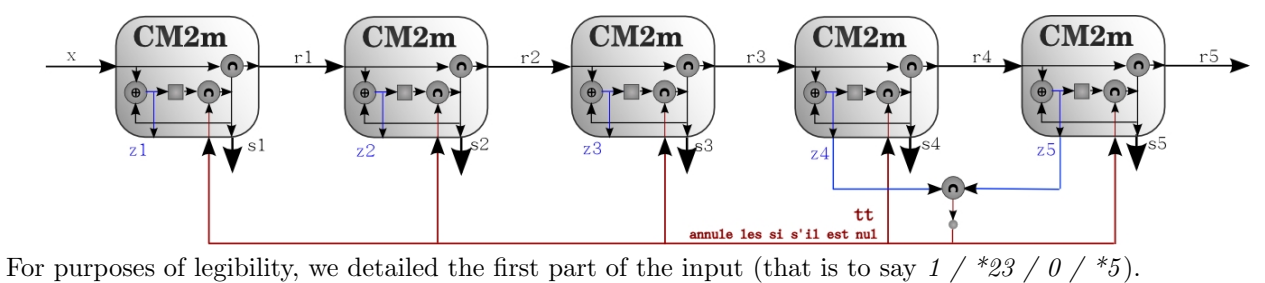

# <span id="page-13-0"></span>4 Further Improvements

# <span id="page-13-1"></span>4.1 Diagram display

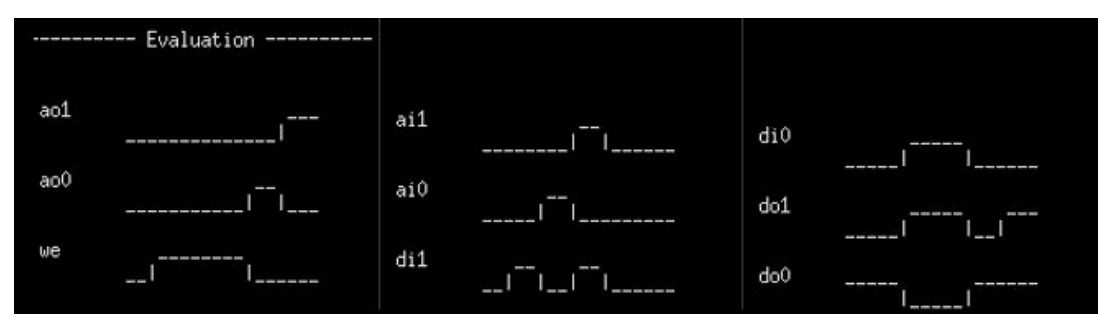

To improve the legibility of the outputs, we have imagined another display of the output : instead of 0 and 1, the --diag flag causes the output to be a frieze where 0 is bottom and 1 is top, as displayed on the example.

## <span id="page-13-2"></span>4.2 The time parameter

In order to simulate the quartz periodic signal for the microprocessor, we have decided to allow the user to set the duration they want for a clock cycle. This is done thanks to an additional loop and the use of the function gettime of day.

#### <span id="page-13-3"></span>4.3 Boolean constants

We added the possibility to use boolean constants 0 and 1 directly in the netlist, therefore avoiding the need to declare an alimentation like VDD.

# <span id="page-13-4"></span>4.4 RAM/ROM primitives

As a transition toward the work that is simulating a whole microprocessor, we have added to our project ROM/RAM primitives. You can instantiate ROM or RAM with the following code :

```
ram d_{o1}, d_{o2} = name(a_{o2}, a_{o1}, a_{o0}, w, a_{i2}, a_{i1}, a_{i0}, d_{i1}, d_{i0})rom d_{o1}, d_{o0} = name(a_{o2}, a_{o1}, a_{o0})First character : Data or Address
Second character : In or Out, that means for writing (in) or for reading (out)
Third character : level of bit (2 being the most significant bit)
w : write input data into input address if equal to 1
```
Size of address bus and data bus are determined by the number of arguments and returned values. More precisely, if there are n returned values and  $m$  arguments, data bus is  $n$  bits length and address bus is  $m-n$  bits length for ROM and  $\frac{m-n-1}{2}$  bits length. The order of argument is this mentioned above. Size of memory is  $2^a$  if address bus has  $\overline{a}$  bits. Names of variables have no importance.

Reading is executed before writing. You can also define RAM and ROM through a \*.*mem* file using the flag : -m file. The content of the file should follow that pattern, with the keyword mem :

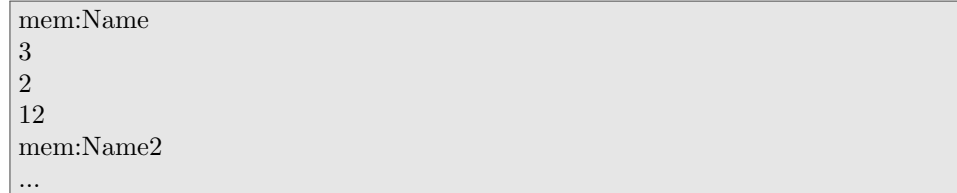

This uses a special functionInst called **functionMem**, which stores the data in a **data** vector.

# <span id="page-14-0"></span>4.5 Circuit-based digital watch

The conclusion of this simulation work was the simulation of a digital watch based on complex circuits as describes in the courses provided by Mr Vuillemin. The netlists ("simulateur/netlists/watch.php") of those gigantic circuits were created thanks to PHP scripts which offered a very clear way to display text in loops or recursive calls. It offered a nice transition towards the microprocessor-based digital watch, with for instance the creation of a graphic interface based on 7-segments display, activated by the flag --watch. This subject will be later discussed in our next report.

# <span id="page-14-1"></span>5 Doxygen documentation

A detailed documentation is available in the folder "simulateur/doc", describing more precisely every file, class and function. Just type make doxygen to compile it.

# <span id="page-15-0"></span>Part II Assembly language and microprocessor specification

We will now describe the specifications and features of the microprocessor we will be using to simulate a digital watch, thanks to the netlist simulator previously conceived. Assembly programs will be translated into digital instructions that the microprocessor will interpret in order to use correctly logical circuits for computation. The translation from assembly to machine language is performed by a program which is also able to simulate the expected results of the assembly code.

# <span id="page-15-1"></span>6 Overview

The main features of our microprocessor are :

- 16 registers of 16 bits
- one 16 bits clock timer
- 16 bits instructions
- one instruction per clock cycle
- up to 64 K instructions (ROM)
- up to  $2\times64$  KB of data RAM (16 bits data length)
- up to 8 ( $+2$  for the timer) output ports and 8 ( $+2$  for the timer) input ports of 16 bits

We chose to develop an architecture close to MIPS, because that is the microprocessor we use in the course "Langage de programmation et compilation". Therefore, we hope to be able to combine this handmade microprocessor with the compiler we have to build for this course, so that we will have traced the whole path from CAML instruction to circuit execution. Some modifications will be needed to adapt the compiler : our microprocessor doesn't have multiplication or division instructions, and uses 16 bits integer instead of 32. Nevertheless, those changes will be minor because even if our microprocessor has fewer register and fewer instructions, the compiler will not use all MIPS registers and instructions, and most of the instructions we lack can be simulated by several of our instructions.

## <span id="page-16-0"></span>6.1 Schema

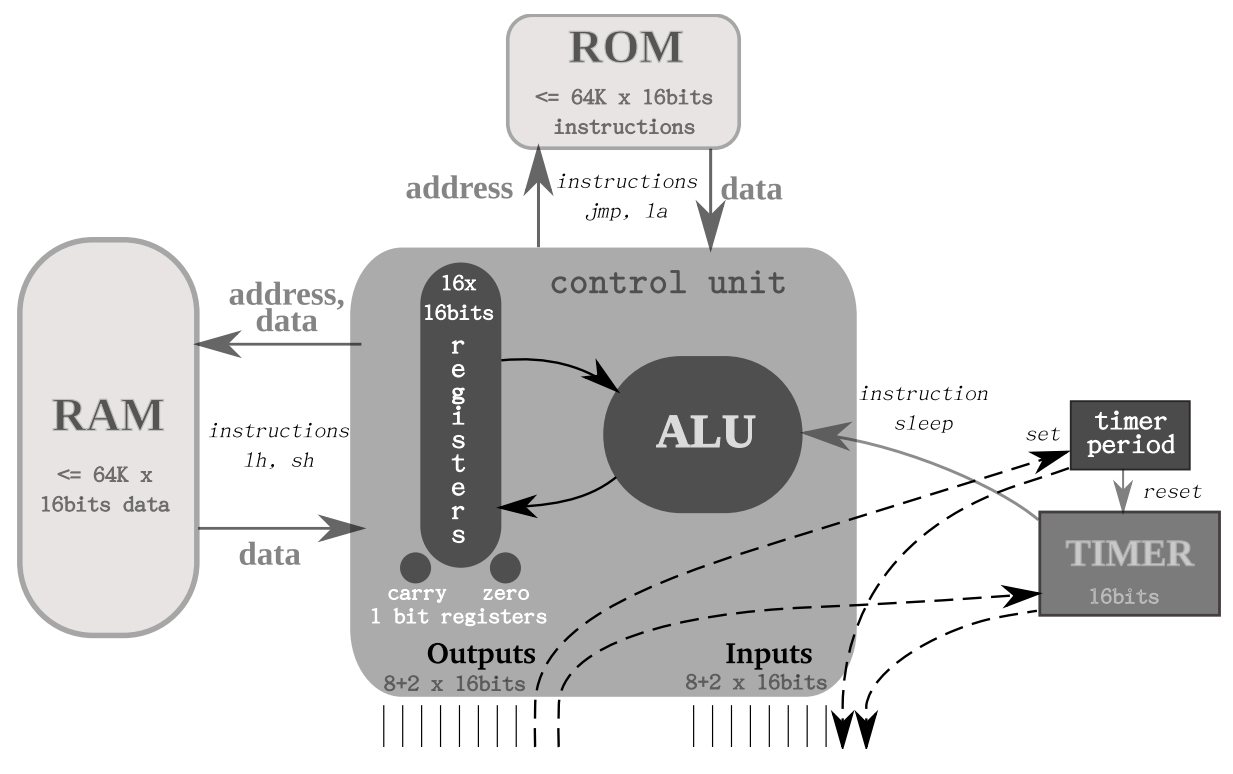

# <span id="page-16-1"></span>6.2 Registers

There are 16 registers of 16 bits, labeled by integers :  $W_0$  to  $W_{15}$ . You may use them the way you want, but we advise you to use the following conventions, inspired from MIPS conventions :

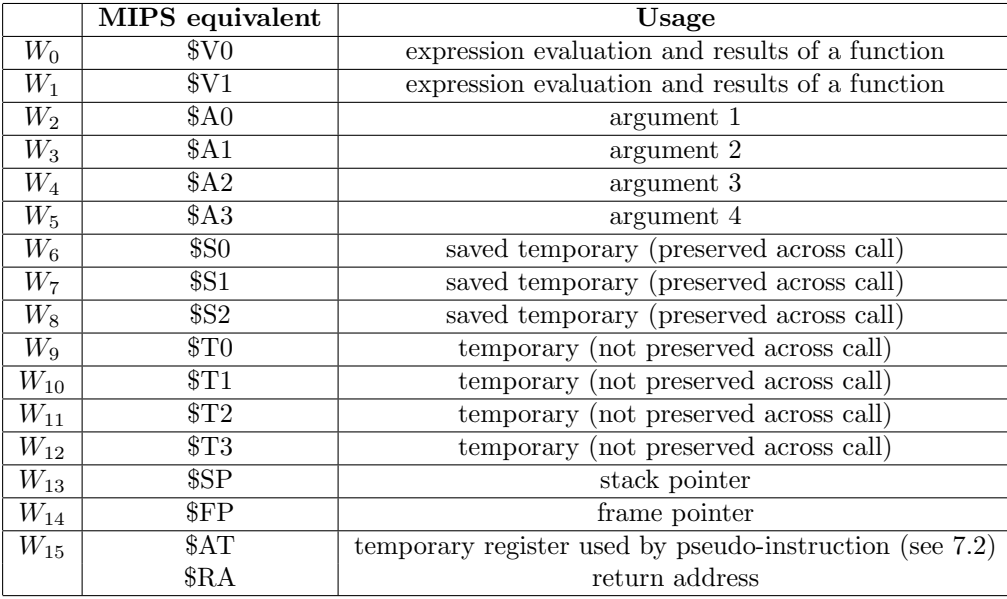

Thanks to jmp\* instruction with two arguments (see instructions set, section [7\)](#page-18-0), you can save return address in any register (instead of only  $W_{15}$ ) when you jump to another point of the assembly program. That way, you can create functions calls. The mechanism is nearly the same as in MIPS architecture (see [\[1\]](#page-26-1)) with jla MIPS instruction.

Our microprocessor also uses two additional registers in conditional jumping, registers carry and zero, described below.

## <span id="page-17-0"></span>6.3 Carry and zero registers

One of the most important difference with MIPS architecture is the lack of conditional instructions like MIPS beq (see [\[1\]](#page-26-1)). This lack is compensated by two 1 bit pseudo-registers *carry* and *zero*. They are unaccessible to the user. They are automatically updated by most instructions. We have some instructions providing jump conditioned on the value of those two registers.

#### <span id="page-17-1"></span>6.3.1 Carry register

Carry register is only updated by arithmetic operations (addu, subu, sub, sra, srl instructions, and pseudo-instructions which use these real instructions - see instructions set, section [7\)](#page-18-0).

- addu  $W_{dst}$   $W_{src1}$   $W_{src2}$ : carry will be set if  $W_{src1} + W_{src2} \geq 2^{16}$  (values considered as unsigned)
- subu  $W_{dst}$  W<sub>src1</sub> W<sub>src2</sub> : carry will be set if  $W_{src1} W_{src2} \ge 0$  (values considered as unsigned)
- sub  $W_{dst}$  W<sub>src1</sub> W<sub>src2</sub> : carry will be set if  $W_{src1} W_{src2} \ge 0$  (values considered as signed)
- sra  $W_{dst}$   $W_{src}$ : carry is the less significant bit of  $W_{src}$
- sla  $W_{dst}$  W<sub>src</sub>: carry is the less significant bit of  $W_{src}$

For example, suppose that  $W_0 = 10$  and  $W_1 = -4 = 2^{16} - 4$ : - addu  $W_2$   $W_0$   $W_1$  will set carry

- subu  $W_2$   $W_0$   $W_1$  will clear carry because  $10 < 2^{16} 4$
- sub  $W_2 W_0 W_1$  will set carry because  $10 \ge -4$

#### <span id="page-17-2"></span>6.3.2 Zero register

Zero is updated after each instruction using a destination register ( $W_{dst}$  in [7.](#page-18-0)instruction set). If the new value of  $W_{dst}$  is 0, zero will be set, otherwise it will be cleared.

That way, you can easily jump if two registers are equal by jumping if the result of a xor on those two register is 0.

#### <span id="page-17-3"></span>6.4 External interfaces

Programs can communicate with other module of the CPU through input and output instructions. Here are the current mapping of address :

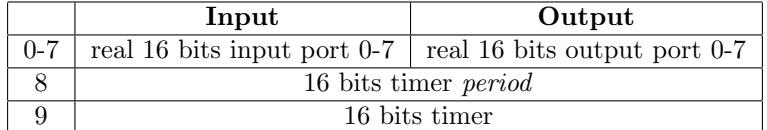

Default values are 0.

#### <span id="page-17-4"></span>6.5 Timer and sleep mode

Our microprocessor has a 16 bits timer, that is to say a counter modulo period incremented at each clock cycle. A 0 period corresponds to a counter modulo  $2^{16}$  (default). You can set its period and its value with input and output instructions (see above).

Warning : If you change the period to a value less than or equal to current timer value, the counter will not be reset. Hence it is recommended to manually reset counter (by setting it to 0) after changing its period.

You can put microprocessor into *sleep* mode with **sleep** instruction. Nothing is done until the timer reaches its period. This feature is important for the digital watch, because we need to increment seconds with the good period.

# <span id="page-18-0"></span>7 Instructions set

You will find below the set of instructions used by our microprocessor. Assembly programs used with our translator can use real microprocessor instructions or pseudo-instructions that will be converted into several real instructions by the translator.

We will use the following notations :

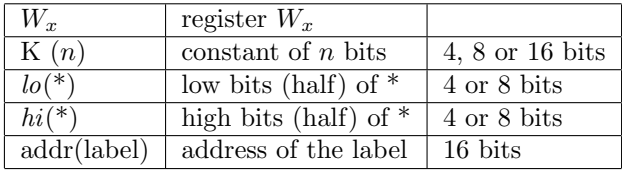

# <span id="page-18-1"></span>7.1 Real instructions

Here are real instructions, the four last columns displaying the instruction code saved in a ROM program.

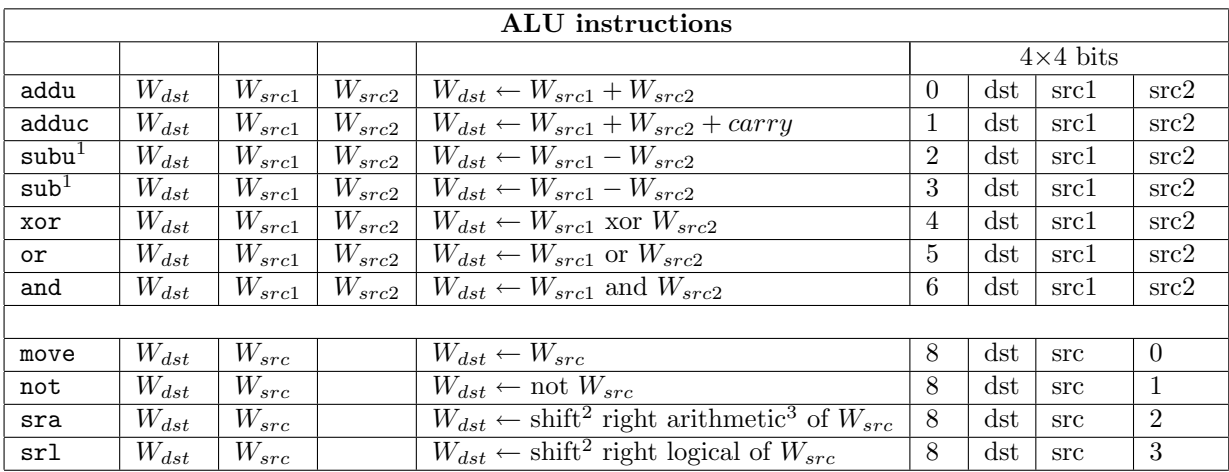

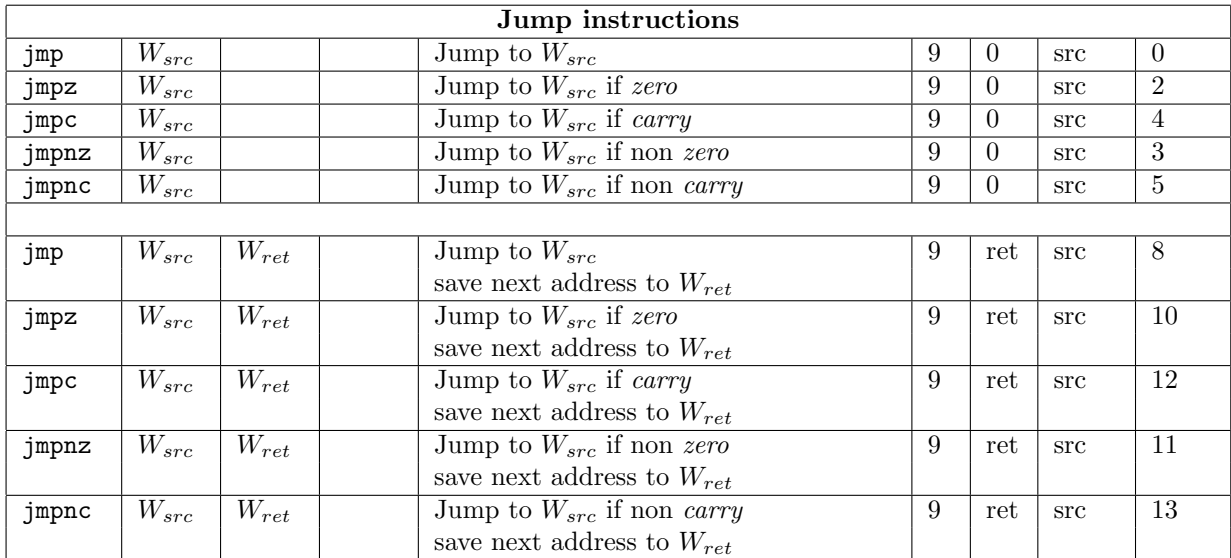

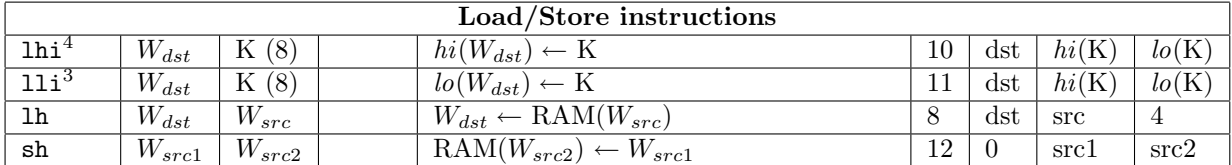

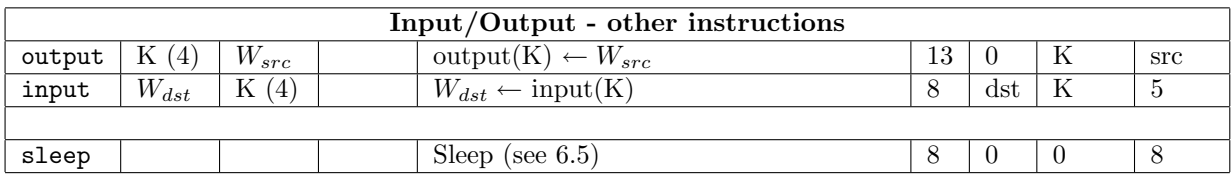

# <span id="page-19-0"></span>7.2 Pseudo-instructions

Since real instructions lack some important practical functions, we have created pseudo-instructions. Every time the assembly translator sees such an instruction, this is immediately translated into real instructions.

<sup>&</sup>lt;sup>1</sup>The only difference between sub and subu is the carry modification (see [6.3.1\)](#page-17-1).

<sup>&</sup>lt;sup>2</sup>One bit shift. Notice that left shift can be done with addu instruction.

<sup>3</sup>Arithmetic means that sign bit is copied.

<sup>&</sup>lt;sup>4</sup>Instructions 11i and 1hi do not modify or erase the unused part of the register, respectively  $hi(W_{src})$  and  $lo(W_{src})$ .

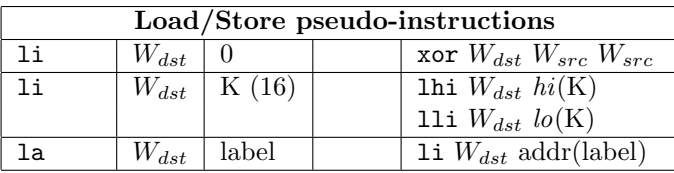

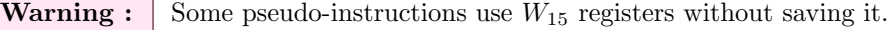

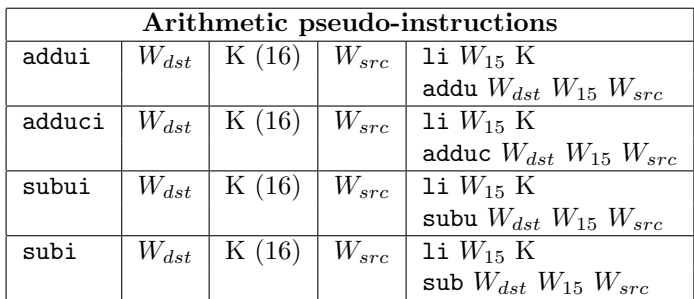

# <span id="page-20-0"></span>8 Assembly translation

The second step of our project was to create a program able to translate assembly language into microprocessor instructions (16 bits integers). The program has also a simulation mode, which enable the user to overview the content of the register through the time, so that they can fix their programs.

#### <span id="page-20-1"></span>8.1 Getting started

Like for the simulator, you may compile the assembly translator by Code Blocks or our own makefile (just type make in "asm" folder). You will then be able to use the program "asm" with the following syntax :

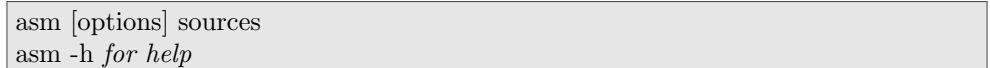

Where option are : -v for verbose mode

--sim to launch the simulation after asembly translation

--rc to display the content of the registers during simulation

-p 0 period of one cycle

-n 0 maximum number of cycles

--watch display a watch instead of just printing the contents of outputs (see bellow)

In the watch mode, output ports 0 to 5 corresponds to a 7-segment digits (each bit is a segment - the order is the traditional order : less significant bit is the upper segment). The simulator display the watch each time you wrote something in output port 0. That's why you have to update this port at the end, when you want to update the watch. Please see example "asm/tests/watch.asm" for more informations.

Notice that targets Makefile are nearly the same as simulator ones. You can so automatically run tests by typing : make demo TEST=yes. This will run simulator one each \*.asm file of folder "asm/tests" for 1000000 cycles and compare the results with  $*$ .res file.

### <span id="page-20-2"></span>8.2 Quick tour of the program code

Here is a brief description of the way the assembly translator works. We hope it will be helpful if you ever have to look up the source code.

#### <span id="page-21-0"></span>8.2.1 Parsing

The file is first parsed in the parser module. A simple handmade loop gets the arguments and the name of the instructions. A counter stores the number of instructions already studied so that the parser stores with every label name the number of the instruction it corresponds to. Pseudo-instructions may increment the counter more than once because they may introduce a lot of new real instructions. All those instructions are stored in a vector.

#### <span id="page-21-1"></span>8.2.2 Handling of instructions

A map module stores the main informations about instructions and pseudo-instruction by enabling the creation of a table associating to every string name a special structure.

typedef struct instr info

instr\_type type; Instructions are sorted by type to enable global verifications int code; The code is the first of the  $4$  bits of the instruction code in the ROM int exn; See below

int nb int arg; Number of expected registers or integer constants in the arguments.

The purpose of  $exn$  is double : A positive exn is the complementary identification of the instruction, that is to say the fourth of 4 bits of the instruction code in the ROM if this bit is used to describe the instruction.

A negative exn (case of pseudo-instructions) contains the number of real instructions this instruction stands for.

The map module provides the general structure of the instruction, but the parser builds a specific object for every different instruction :

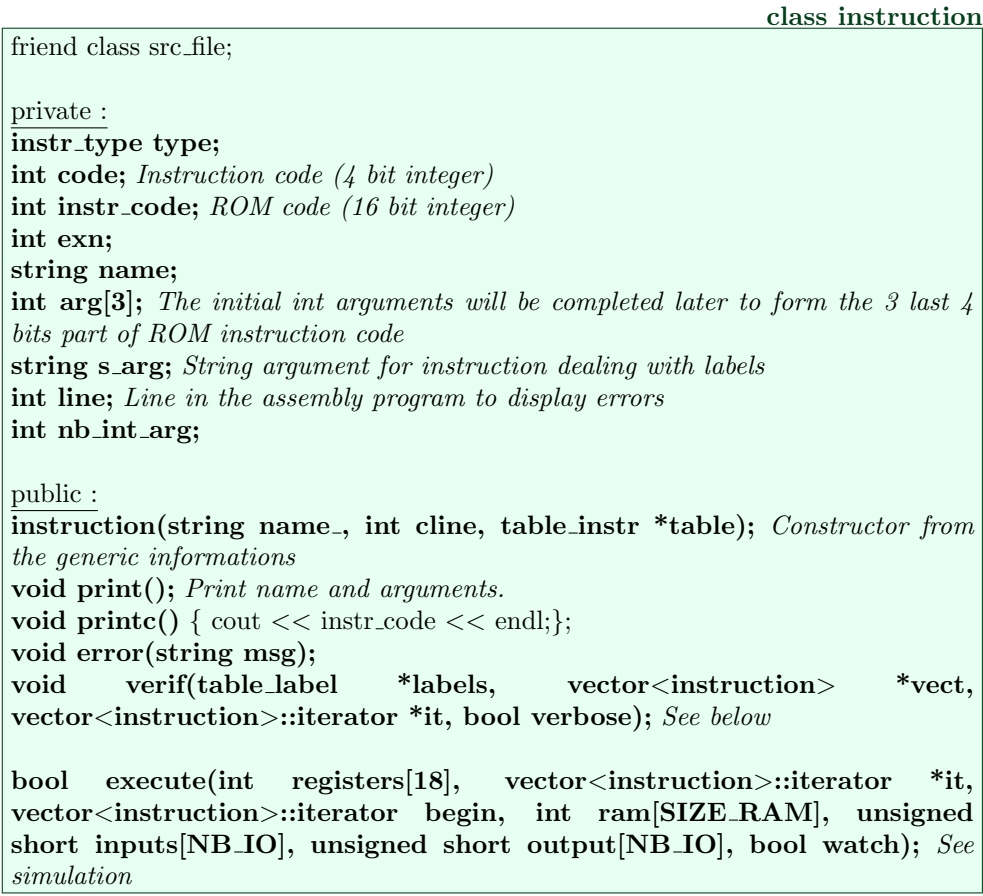

A simple loop on all the instructions stored in a vector enables to replace labels by the address of the instruction they correspond to, and replace pseudo-instructions by the real instructions they stand for. The ROM code of the instruction is also computed. All of this corresponds to the function verif.

#### <span id="page-22-0"></span>8.2.3 Simulation

The simulation of assembler in  $C_{++}$  has to simulate several aspects of the real microprocessor. RAM, input and outputs are represented by tables (integer or short). So are the registers. Note that carry and zero are the  $16^{th}$  and  $17^{th}$  elements being used to simulate carry and zero register.

The actual simulation is executed by calling the  $execute(\ldots))$  function of every instruction in the vector. It reacts differently based on the code and arguments of the function, simulating all the operations required.

## <span id="page-22-1"></span>8.3 Syntax

The assembly language recognized is very close to the syntax of microprocessor instructions. Below stands an example of the syntax used.

label1 : label2 :  $instr arg_1 arg_2 arg_3$ *instr arg<sub>1</sub> arg<sub>2</sub> arg<sub>3</sub> ; comments</sub>* 

Instructions begin after a tabulation, and are separated of labels by colons. You can add comments after a semicolon. instr is the string corresponding to the name of the real or pseudo-instructions in section [7](#page-18-0) page [19.](#page-18-0)  $arg_i$  are most of the time registers names, but they can also be constant integers, or label names.

You can find detailed examples in the *.asm* files of our project ("asm/tests" folder). Here are a few examples of complete instructions.

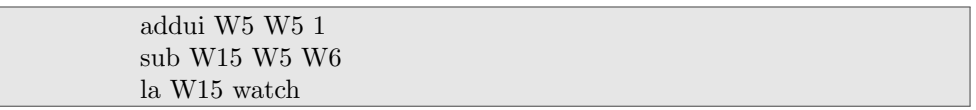

# <span id="page-22-2"></span>8.4 Watch example

Thanks to this translator, we were able to program a digital watch in assembly language, in order to run it on our microprocessor. You may find the code of the program in the "asm/tests/watch.asm" file. You can directly simulate the watch with the command :

make watch

The result will be printed with the 7-segment interface we introduced before.

There is also a watch which count the time from 23:59:59 to 00:00:00. Just type :

make watch2

# <span id="page-23-0"></span>Part III Microprocessor realisation

This part will deal with the use of the aforementioned tools in order to create a full working microprocessor. That is to say we must now define electronic circuits that we will simulate thanks to the netlist simulator in order to run a digital watch assembly program (translated to machine language in the previous part).

# <span id="page-23-1"></span>9 Realisation

# <span id="page-23-2"></span>9.1 PHP Netlist generation

The first problem we had to deal with was that a microprocessor required complex circuits that could be huge. Writing them by hand would be an overwhelming task resulting undoubtly in many errors. We needed an automatic generation of such complex netlists. Loops and recursions were required.

On the other hand, we didn't want to add such functions to our netlist language. We wanted our netlists to represent exactly the real circuit, and not be a higher level description of the circuit. Therefore, we chose to add a special step before netlist simulation, that is to say the generation of complex netlists.

To that aim, we chose to use PHP, because it was initially designed as a preprocessor for webpages and therefore enables a very easy manipulation of text (and an easy way to output text). In a few files designed to be used as "libraries", we programmed the most important functions (lists, mux operator...) which would later be used by all our PHP netlists. We also designed a counter library, enabling the creation of any counter modulo v (used in particular for the sleep instruction).

PHP files are automatically compiled toward .net files. That way, the initial PHP script can benefit from loops and recursion of PHP language, but stay close to the real netlist language (thanks to the possibility to add PHP code between tags : <? . . .? > anywhere). Moreover, the final .net netlist contains an exact description of the final circuit.

# <span id="page-23-3"></span>9.2 Presentation of involved circuits

We designed those circuit trying to be as general as possible. Therefore, even if the circuits operate on 16 bits integers, this can easily be changed in most cases thanks to a PHP parameter.

• AddSub :

This circuit is the core of the aritmetic operation. It gets as inputs two 16 bit integers, plus 3 extra bits : the carry, a bit containing the information of whether or not the previous numbers are unsigned, and a bit containing the information about the operation to do (addition or substraction). The output is a 16 bit integer, and a new carry.

• Registers :

Registers are represented by a small circuit dealing with a 16 bit integer : it is a loop (the output stays the same) unless the parameter  $w$  (for write) is true, in that case the output will be changed to a 16 bit integer given in input.

• Logical operations :

Logical operation are implemented thanks to the logical gates which apply the operation on every bit.

• Main :

The circuit we call main has the same inputs and outputs than the microprocessor. The interpretation of the instructions is eased by an intelligent design of their syntax : the second argument is always the destination, the third one is always the source.

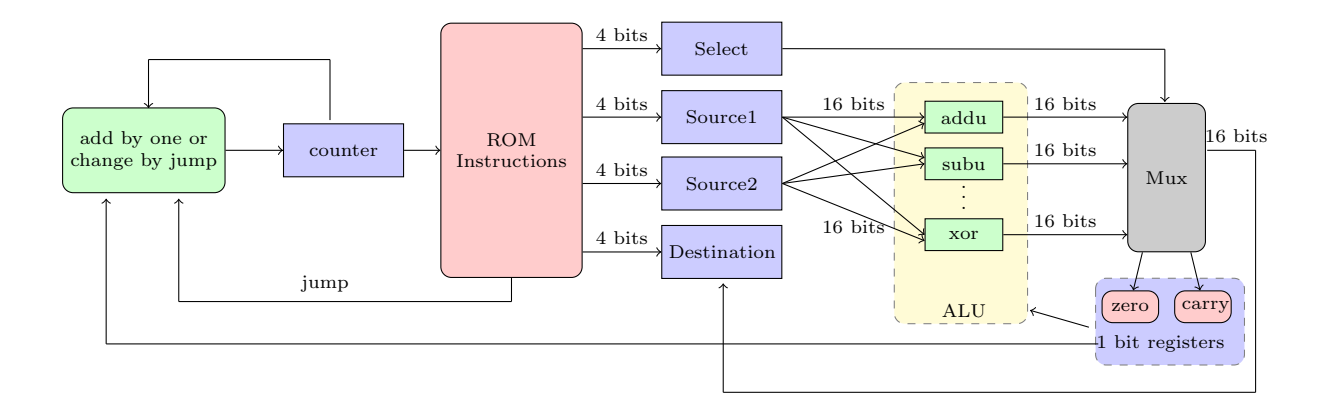

Figure 1: Netlist organization

# <span id="page-24-0"></span>9.3 A new simulator flag

Outputs (and inputs) of microprocessor netlist are quite different from netlist watch one (see [4.5\)](#page-14-0) and of any other circuit : there are 8 ports of 16 bits and two other bit : one toggles each time microprocessor has performed an output and the other each time microprocessor has performed an input.

In normal mode, simulator should print all outputs each time microprocessor has performed an output. In watch mode (graphical watch or old watch mode), simulator should update watch only when needed (and should use different outputs as netlist watch mode). That's why we have added a new flag to simulator : --micro.

# <span id="page-24-1"></span>10 Improvements

### <span id="page-24-2"></span>10.1 Seven Segments and Graphical Output

We have added a new mode to your simulator : graphical watch (flag --watch2. It's the same mode as watch mode (see [4.5\)](#page-14-0) except that output is graphical (there is a screenshot page [26\)](#page-25-3). You will need  $WxWidgets$  to compile the simulator. If you don't have this library, you can disable this new mode by adding USE WX=no in make command line.

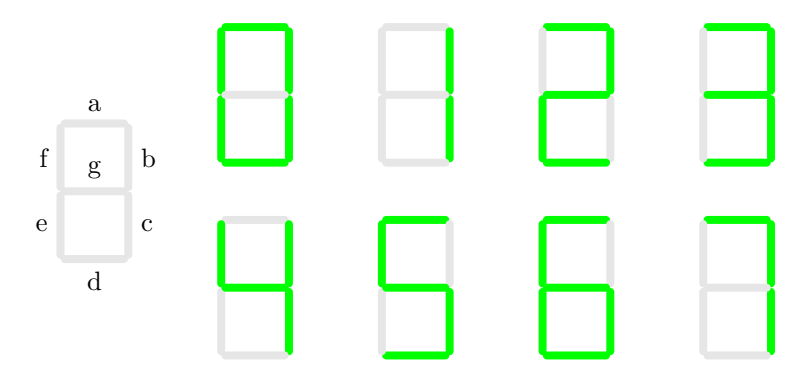

We use seven bits to represent segments a to g. For convenience, instead of providing each segment with two images for the opposite states, we just regard all vertical segments to be the identical, and the same for horizontal segments. In this way, we only need four patterns to represent any digit. Notice that the colon used to separate hour and minute (as well as minute and second) need another image, hence five different images suffice to simulate the watch.

### <span id="page-25-0"></span>10.2 Ocaml Compilation

Our compiler mimo is the work of the compilation course, while the rule is a bit different from that of MIPS in these 3 espects:

- 1. Instead of using 32 registers of 32 bits, here 16 registers of 16 bits suffice.
- 2. The multiplication, division, modulo instructions are replaced by software function.
- 3. The conditional jump instruction in MIPS is converting by xor or sub followed by jmpz, jmpnz, jmpc and jmpnc (the definition is in 2.1 ALU instructions) because our jump operations are relating to the registers zero and carry.
- 4. The system call instruction in MIPS is substituted by input, output and sleep instructions and by some software functions (for allocation data on heap for example). There are 8 gates for input and output respectively, so in this way, we can output the 7 segments information of a digit simultaneously. Notice that the print int instruction in MIPS corresponds to output in port 0, and print newline instruction corresponds to output 1 in port 1.

# <span id="page-25-1"></span>11 How to use our Simulator

The Makefile in "simulateur" folder enables you to automatically compile, assemble and simulate with microprocessor netlist any assembly or Ocaml file. Just type make name.asm.run or make file.ml.run. Here are examples :

- make ../asm/tests/watch.asm.run SIM FLAGS="-n  $0^1$  $0^1$  --watch2" : run the assembly watch at the maximum speed (seconds printed are not real seconds) and use graphical watch mode.
- make ../asm/tests/watch.asm.run SIM FLAGS="-n 0 --watch -p 0.005" : run the assembly watch at the correct period  $(0.05$  seconds - correspond to period loaded in period timer of micro-processor at the beginning of the assembly code) and use old watch mode<sup>[2](#page-25-5)</sup>.
- make ../mimo/testMicro/watch.ml.run SIM FLAGS="-n 0 --watch2 -p 0.0001 -c" : run the Ocaml watch in compilation mode at the correct period (0.0001 seconds - correspond to period loaded in period timer of microprocessor at the beginning of the assembly code).

If you prefer, you can also use "start.py" script which enables you running any of these examples easily (type "3c" and enter to run last item for example).

# <span id="page-25-2"></span>12 Results

#### <span id="page-25-3"></span>12.1 Digital watch

After we programmed in Ocaml, compiled by  $mimo$ , and simulated using the previous procedure, finally we get a real watch which looks like the following:

<span id="page-25-5"></span><span id="page-25-4"></span> $1$ -n 0 enables you to run simulator infinitely - otherwise, it stops it after 16 cycles.

<sup>&</sup>lt;sup>2</sup>In this old mode, watch is printed each time any digit is modified. Hence you can see 00:00:09, 00:00:19 and then 00:00:10. (00:00:19 appears very little time). This is the default behaviour in a real circuit because our microprocessor can't change all its outputs at the same time.

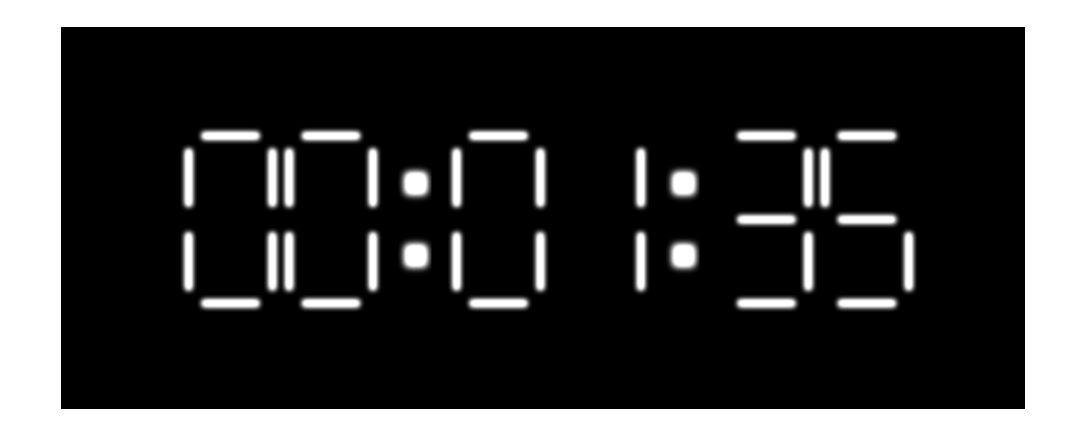

## <span id="page-26-0"></span>12.2 Result Comparison

We compare the execution time for Asm, Netlist and Ocaml mode, both with and without the compile option (-c) for each of them. The testing time should not be too short, otherwise the time for pretreatment of the Compilation mode would influence our comparison. Here we take 1 min for example: in every mode, after the watch has run for 1 min, we read the time showed at that moment to see how many seconds already passed; this number multiplied by the number of cycles per second (printed - not real second) of this mode yields the total number of instructions executed, as following :

|                 | Compilation Mode     | Interpreting Mode    |
|-----------------|----------------------|----------------------|
| Netlist $(4.5)$ | $6.0 \times 10^6$    | $1.5 \times 10^6$    |
| Asm $(8.4)$     | $0.96 \times 10^{6}$ | $0.09 \times 10^{6}$ |
| Ocaml (12.1)    | $0.96 \times 10^{6}$ | $0.10 \times 10^{6}$ |

Speed Comparison between Different Modes and Different Watches

You can see that speed of ASM watch is nearly the same as speed of Ocaml watch : it is normal since netlist is the same : this is microprocessor netlist.

#### Result Analysis:

Our compiler is not much optimized, as seen in the result. But the important aspect is that it works correctly in simulating our watch, and this is the first step toward an excellent simulator. The defect makes us realize the gap between our simulator (which is the work in one semester) and a top level simulator (which is improved for several decades), and arouses our interest in digital system to a great extent. In our further studies, we will try to find the answer to the improvements step by step so that one day we could catch up or even exceed the existing technology of simulators.

# References

<span id="page-26-1"></span>[1] Assemblers, Linkers, and the SPIM Simulator, James R. Larus, [http://pages.cs.wisc.edu/](http://pages.cs.wisc.edu/~larus/HP_AppA.pdf) [~larus/HP\\_AppA.pdf](http://pages.cs.wisc.edu/~larus/HP_AppA.pdf), novembre 2009